# **TS® 52PRO Test Set Users Card**

### **Data Test / Lockout Override**

Connect the unit to Tip and Ring and move the T/M switch to **T**. If high speed data is present, a warning beep sounds, the test set will lockout, will not go offhook, and the display shows **LOCKOUT**. If there is no high speed data, the unit will go off-hook. If the test set is locked out and you are certain that you want to go off-hook, press the **OVERRIDE** key.

### **Line Voltage Test**

In Monitor mode, press the **Vdc/mA TEST** key.

#### **Loop Current Test**

Switch to Talk mode or press the **Vdc/mA TEST** key.

### **Redial the Last Number Dialed**

Switch to Talk mode and press the **LNR** key.

### **Pulse Dialing**

By default the unit is configured to Tone dial. Any time the test set goes off-hook, it is automatically set to tone dialing. If you want to Pulse dial, switch to Talk mode and once off-hook, press the **SHIFT** (**STORE PROG**) key and then the **PULSE** key to change the dialing mode to pulse dialing. You can then enter the number to call.

### **Program Speed Dial Numbers**

Switch to Monitor mode and press **RCL**. Enter the number to be stored. Press **STORE/PROG**, then press the number of the memory location (0-9) where you want to store it. The test set gives a confirmation tone and the display shows **STORED**.

### **Speed Dial a Stored Number**

Switch to Talk mode and press **RCL**. Press the key (0-9) of the memory location where the number is stored. The display shows the number being called.

### **Polarity**

If normal, no icon is displayed. If reversed, the POL icon is shown.

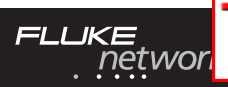

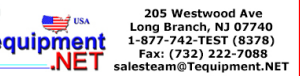

# **TS® 52PRO Test Set Users Card**

### **Two-Way Speakerphone**

Switch to Talk mode and press **SPKR**. Press **SPKR** again to deactivate. If you are listening only, press **MUTE** to activate the Receive-Only Loud Speaker. Press **MUTE** again to restore the two-way Speakerphone.

### **Set Receive-Only Loud Speaker as Default (for use in noisy environments)**

Switch to Monitor mode and press **STORE/PROG**, then press **MUTE**. The confirmation tone sounds. To restore the Speakerphone as the default Speaker mode, repeat the above steps.

#### **Turn on visual ANAC mode (for service provider use only, visual ANAC not available in all regions)**

You can get a visual ANAC DTMF response by putting the test set in visual ANAC mode. Use speed dial location 9 or switch to Talk mode, press the **STORE/ PROG** key and then the **#** key. When you dial your ANAC number, the number that you are dialing from is shown on the display and the test set is muted.

### **Display and Backlight**

Turn on the display by switching to Talk mode or press the **VOL** or **Vdc/mA TEST** key in Monitor mode. Turn on/off the backlight in Monitor mode by pressing **STORE/PROG** followed by **\***. The default is off; this conserves battery power.

### **DTMF Digit Grabbing**

Switch to Monitor mode, press the **STORE/PROG** key and then the **Vdc/mA TEST** key. Digit grabbing is deactivated when the display turns off.

### **Caller ID**

The display shows the Caller ID (CID) after the first ring while in Monitor mode. The CID messages are:

- The incoming phone number
- **Blocked ID** (CID is blocked)
- **Line error** (CID data is incomplete)
- **Unknown ID** (CID is not available)

Lines carrying high speed data and voice must have a splitter (filter) to detect Caller ID.

## **Tequipment.net** 1-877-742-TEST (8378)